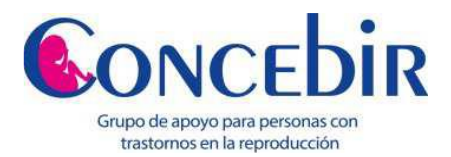

# **PASOS PARA RECLAMAR LA COBERTURA EN LA PREPAGA / OBRA SOCIAL**

Para solicitar la cobertura se debe presentar la orden para efectuar el tratamiento, solicitud de banco de gametos junto con el diagnóstico del médico y una síntesis de la historia clínica que avale dicho diagnóstico (pueden solicitar documentos adicionales, averiguar en la prepaga / OS). La prepaga / OS de acuerdo a la ley y decreto debe ofrecer la cobertura al 100% del tratamiento de baja / alta complejidad, la medicación y el banco de gametos (óvulos/semen). En los términos que marca la Ley Nº 26.862, una persona podrá acceder a un máximo de CUATRO (4) tratamientos anuales con técnicas de reproducción médicamente asistida de baja complejidad, y hasta TRES (3) tratamientos de reproducción médicamente asistida con técnicas de alta complejidad, con intervalos mínimos de TRES (3) meses entre cada uno de ellos. Se deberá comenzar con técnicas de baja complejidad como requisito previo al uso de las técnicas de mayor complejidad. A efectos de realizar las técnicas de mayor complejidad deberán cumplirse como mínimo TRES (3) intentos previos con técnicas de baja complejidad, salvo que causas médicas debidamente documentadas justifiquen la utilización directa de técnicas de mayor complejidad. Ante la negativa total o parcial de la cobertura verbal / escrita es suficiente para poder iniciar el reclamo.

## **OPCIÓN 1 DEFENSA DEL CONSUMIDOR (GRATUITO)**

La denuncia se hace vía web ingresando a http://www.consumoprotegido.gob.ar/ donde se debe crear un usuario y contraseña, cargar el reclamo, tener cuenta que se debe dejar asentado el NRO de CUIT de la prepaga / obra social con la respectiva razón social (anotar el número de reclamo e informarlo a info.concebir@gmail.com). Cabe aclarar que cuando se completa el formulario alguno de los siguientes domicilios debe ser en CABA: Lugar de uso o consumo, Lugar de prestación del servicio, Lugar de contratación, Domicilio del proveedor : OBRA SOCIAL o PREPAGA. Luego hay que aguardar la admisión por mail y finalmente te envían un mail para q ingreses nuevamente en el sistema COPREC para seleccionar fecha, horario y lugar de la conciliación.

Si bien no hace falta acudir con un abogado a la conciliación, COPREC te da la posibilidad de solicitar un "LETRADO PATROCINANTE" que es un abogado gratuito, donde luego de realizar el reclamo por Internet deben ir personalmente a Av. Julio A. Roca 651 PB Capital a completar un formulario en la mesa de entrada de COPREC para que se les asigne el patrocinante.

Recomendamos que cuando tengan el nro de reclamo no lo pasen a info.concebir@gmail.com para la rápida asignación de fecha de conciliación.

*NOTA MUY IMPORTANTE: No se toman los reclamos si están iniciados en SSSalud.*

## **OPCION 2 – SUPERINTENDENCIA DE SERVICIOS DE SALUD (GRATUITO)**

La denuncia se debe realizar personalmente en Av. Pte. Roque Sáenz Peña 530, Ciudad Autónoma de Buenos Aires. Es gratuita y hay que presentar lo siguiente:

- $\checkmark$  Formulario B Res. 075 firmado por el titular. Se baja de la web de la SSS:
	- [\(http://www.sssalud.gov.ar/reclamos/archivos/07598b.pdf\)](http://www.sssalud.gov.ar/reclamos/archivos/07598b.pdf)
- $\checkmark$  DNI
- $\checkmark$  CUIL o CUIT
- $\checkmark$  Últimos recibos de sueldo.
- Últimos pagos de monotributo y/o servicio doméstico.
- $\checkmark$  Últimos pagos de cuota adherente y/o superador.
- $\checkmark$  Carnet de la obra social (en caso de corresponder)
- $\checkmark$  Diagnóstico médico, original y copia.
- Prescripción actualizada del médico tratante de la obra social.
- $\checkmark$

*Aclaración: Toda otra documentación en original y copia. Tener en cuenta que la Superintendencia podrá solicitarte información extra, además de la listada, si lo considera necesaria para la atención de tu caso.*

## **OPCIÓN 3 – DEFENSOR DEL PUEBLO DE LA NACIÓN /DEFENSORÍA DEL PUEBLO DE LA NACIÓN (GRATUITO)**

Dependiendo de la jurisdicción, se puede realizar una denuncia ante el Defensor del Pueblo de la Nación (Suipacha 356, Ciudad Autónoma de Buenos Aires) o si es Provincia de Bs As en Defensoría del Pueblo de Buenos Aires en la Avenida 7 nº 840, entre 48 y 49, de la ciudad de La Plata. (0800-222- 5262).

La denuncia se hace a través de una nota describiendo la denuncia, debe incluir los datos del titular y de la empresa de medicina prepaga, como así también, cartas documentos enviadas o recibidas que indiquen negación de cobertura si las hubiere, la solicitud de autorización con diagnóstico del médico de cabecera, y una síntesis de la historia clínica que avale dicho diagnóstico.

### **OPCIÓN 4 INADI (POR DISCRIMINACION) – GRATUITO**

La denuncia debe hacerse por escrito, con la firma del/de la interesado/a y presentarse en la Mesa de Entradas de la sede del organismo, ubicada en Avenida de Mayo 1401, de la Ciudad Autónoma de Buenos Aires, de lunes a viernes en el horario de 9 a 20 hs. Otra opción es remitir la denuncia por correo postal a la dirección indicada. Sin embargo, es aconsejable obtener orientación previa en forma personal. Este servicio se presta en esa misma sede, de lunes a viernes de 9 a 18 hs. Las situaciones de discriminación ocurridas en las provincias deberán denunciarse en las respectivas delegaciones del INADI. Es importante que el escrito de denuncia se confeccione completando el formulario correspondiente. (Descargar en [http://inadi.gob.ar/wp-content/uploads/2011/08/Formulario-de-denuncia-](http://inadi.gob.ar/wp-content/uploads/2011/08/Formulario-de-denuncia-1.pdf)[1.pdf\)](http://inadi.gob.ar/wp-content/uploads/2011/08/Formulario-de-denuncia-1.pdf).Ante cualquier duda, puede consultarlos vía telefónica 0800-999-2345 (las 24 horas, todos los días del año) o bien a través de la herramienta de consulta vía web [\(http://inadi.gob.ar\)](http://inadi.gob.ar/).

## **OPCION 5 – RECURSO DE AMPARO**

Presentar un Recurso de Amparo, requiere de un abogado.

*Concebir Asociación Civil Tucumán 1613 piso 6° Depto C y D, CABA Página Web: www.concebir.org.ar Tel: 54 11 1532187888 // 54 11 1521922247 Mail: info.concebir@gmail.com Grupo Facebook: https://www.facebook.com/groups/concebir/ Grupo Facebook Parejas Igualitarias: https://www.facebook.com/groups/parejasigualitariasconcebir/ Página Facebook: https://www.facebook.com/concebirasociacion/ Equipo Psicología CONCEBIR: https://www.facebook.com/psiconcebir/ Twitter: @concebir You Tube: https://www.youtube.com/c/ConcebirAsociacionCivil*